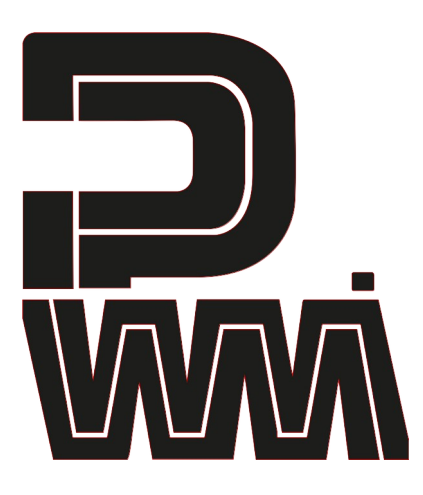

# Malevolent

Modular Pure Analogue Synthesiser

#### **PWM Malevolent**

PWM のモジュラーピュアアナログシンセサイザー Malevolent をお買い上げいただきありがとうございます。

Malevolentは、本物のアナログ設計に必要なものをすべて備えながら、USB-C、MIDI、クロックI/O、デジタルとア ナログの世界間のシンプルなインターフェイスを備え、スタジオで快適に使用できます。Malevolentには、4046ベー スのコアから派生した 2 つの適切な VCO が用意されており、歌うような音も唸る音も同等に奏でられるた め、アナログ側で妥協することなくこれらすべてを実現しています。

オプト FETコントロールのサレンキー型2ポールフィルターは、デジタルでは得られないような口笛のような音やせ せらぎのような音を奏でることができます。まさにこれこそが Malevolent の核心であり、生き生きと息づいている のです。

可変レートビブラート、可変スピードグライド、ピッチベンドを備えたジョイスティックを含む Malevolent のコントロー ルをマスターすることを楽しんでいただければ幸いです。

Malevolent は学び、そして愛すべき楽器です。私たちはMalevolentを愛しています。あなたにもそうなっていただけ ることを願っています。

# はじめに

このガイドは、Malevolentのセットアップと初めてのサウンド作りに役立ちます。

アナログシンセ特有の操作があるため、最初の体験ができるだけスムーズに進むよう、こちら のガイドを必ずお読みください。

- 1. パッケージを確認する
- 2. 電源を接続する
- 3. ヘッドフォンまたはスピーカーを接続する
- 4. 最初のサウンドを作成する
- 5. 次に試す事項
- 6. チューニングのヒント
- 7. USB-MIDIと追加機能について
- 8. トラブルシューティング
- 9. 保証について
- 10. 空白のパッチシート

# **1.** パッケージを確認する

Malevolentの箱には以下のものが入っています。不足しているものがある場合は、すぐに販売店に お問い合わせください。

- PWM Malevolentシンセサイザー
- このガイド
- 9V DC600mA電源(お住まいの国に合わせて交換可能なヘッド付き)
- USB-AからUSB-Cへのケーブル
- 3.5mmパッチケーブル5本

#### **2.** 電源を接続する

Malevolentをパッケージから取り出し、平らな場所に置きます。

電源を箱から取り出します。箱の中のフォーム製の端の1つに入っています。同梱されている交換可 能なヘッドを確認し、お住まいの国に適したものを選択して、慎重に装着します。

Malevolentの電源がオフになっていることを確認します。

ワイヤーの小さい方の端をMalevolentの背面にある電源ソケットに接続し、電源を利用可能な電源コ ンセントに差し込みます。

Malevolentの電源を入れると、いくつかのLEDが点灯します。LFOのLEDが点滅します。

注:Malevolentを、USBバスパワーで動作させることも可能です。ただし、すべてが正しく動作している ことを確認するために、最初は電源を使用することをお勧めします。

#### **3.** ヘッドフォンまたはスピーカーを接続する

- Malevolentの背面パネルには、ミキサー、アンプ、またはパワードスピーカーに接続するための 1/4インチTSライン出力ジャックが装備されています。
- 背面パネルには、ヘッドフォンを接続するための1/4インチTRSヘッドフォンジャックが装備されて います。

上記いずれかの方法で本機を接続して音を聞くことをお勧めします。最初は「マスターボ リューム」を最小にしてください。

注1:コントロールの位置によっては、Malevolentの音量が大きくなることがあります。最初にマス ターボリュームを上げるときは、少しずつ上げるようにしてください。

注2:Malevolentには、他のモジュラーギアにパッチするための3.5mm出力ソケットも上部パネルにあります。 このソケットを使用する場合は、レベルがマスターボリュームコントロールの影響を受けないことに注意して ください。

注3:Malevolentを初めてオンにするときは、アンプとスピーカーの音量を小さくしておいてください。突然大 音量で鳴る可能性があります。

## **4.** 最初の音を出す

a) 以下のガイドを参考に、ノブの位置を次のように設定します:

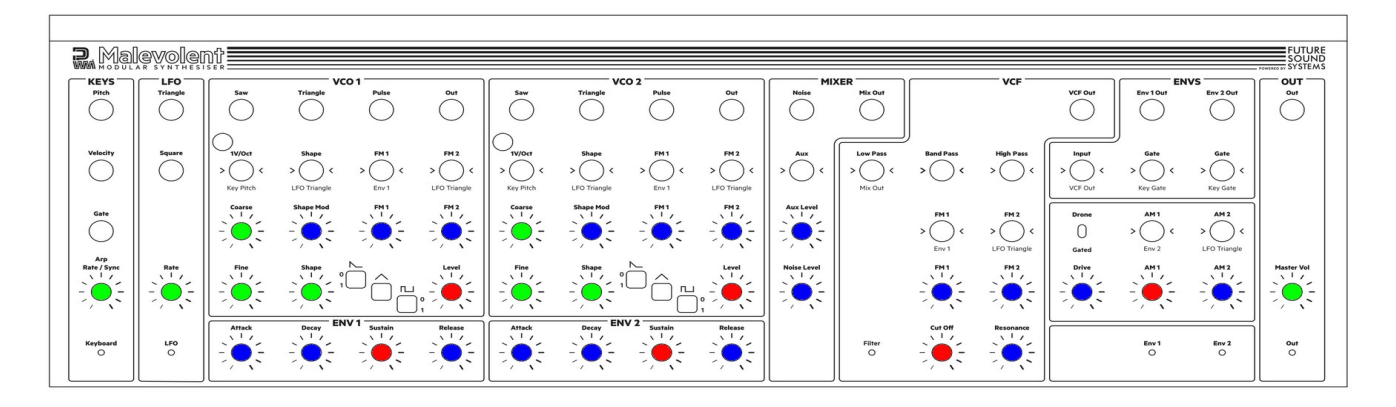

<u>青は最小または反時計回りに完全に回した状態にします。 いっこい 緑は中間位置または12時の位置にします。</u> 赤は最大または時計回りに完全に回した状態にします。

- b) 次に、VCO1セクションの波形選択ボタンの1つを押してオンにします。 LEDが点灯します。
- c) キーボードを弾いてみましょう。オシレーター1の音が聞こえます。

#### **5.** 次に試すべきこと

## 提案:

- VCO2セクションの波形選択ボタンの1つを押してオンにします(LEDが点灯します)。これで、演奏 すると両方のオシレーターが聞こえます
- 各VCOセクションで波形のオン/オフを切り替えて、さまざまな組み合わせの波形を試します
- Coarse とFine tuneコントロールを使用して、オシレーターをチューニングします(チューニングが 合っていても合っていなくてもかまいません)。
- キーを離したときにサウンドが突然切れないないように、ENV2にリリースを追加します
- VCFセクションのレゾナンスを上げ、演奏中にカットオフをゆっくりと下げます。ドライブを追加して 効果を高めてみましょう。

#### **6.** チューニングのヒント

Malevolentは本物のアナログエレクトロニクスを使用して製造されています。つまり、最初に受け取ったと きのチューニングは完璧ではない可能性があります。このため、環境に合わせてチューニングを設定でき るように、いくつかの便利な機能を追加しました。

Malevolentには、チューニングを可能な限り安定させるための温度補正コンポーネントが含まれています が、チューニングを開始する前に1~2分待つことをお勧めします。

「Vibrato」ボタンを押したまま、キーボードの中央のキーを押して離します。演奏した音、1オクターブ上の 音、1オクターブ下の音を含む音の繰り返しパターンが聞こえます。

「Vibrato」ボタンを押したまま、OCTAVE +/-ボタンを軽くタップしてオクターブチューニングを伸縮します。 満足したら、「Vibrato」ボタンを離します。チューニング中に迷った場合は、両方のOCTAVEボタンを同時 に押して、工場出荷時の設定にリセットします。チューニングの調整は自動的に保存されます。

#### **7.** USB-MIDIと追加機能

Malevolentはクラス準拠のUSBデバイスです。つまり、USB経由でコンピュータに接続でき、追加のドライ バをインストールしなくてもコンピュータが自動的に認識します。

標準のコントローラキーボードとして使用でき、ジョイスティックはモジュレーションメッセージとビブラート メッセージを送信できます。これらのメッセージは、ソフトシンセやその他のMIDI楽器のコントロールに使 用できます。HOLD機能はUSB-MIDIでも機能し、Malevolent自体はモノシンセですがポリフォニックMIDI コントローラとして使用できます。

USBまたはMIDI Inを使用する場合、MalevolentはデフォルトでMIDIチャンネル1でメッセージを送受信し ます。これは、電源投入時にキーボードのキーを押したままにすることで変更できます。最も低い「F」で MIDIチャンネル1が選択され、最も高い「G」でチャンネル16が選択されます。チャンネルの選択は、電源 を入れ直しても記憶されます。

Malevolentにはローカルオフモードがあり、電源投入時に「Arp」を押したままにすることで有効にできま す。ローカルオフモードの状態は、電源をオフにしても保存されません。

MIDI Tx/Rxチャンネル、ストレッチチューニング値、ピッチベンド範囲、およびHOLDモードを工場出荷時 のデフォルトにリセットするには、キーボードの一番上の「C」を押したまま電源をオンにします。

# **8.** トラブルシューティング

問題が発生した場合は、弊社のWebサイト https://hookup.co.jp/contact よりお問い合わせください。

#### **9.** 保証について

Malevolentには、購入日から1年間のメーカー保証が付いています。

注意:各VCOセクションの1V/Octジャックのすぐ上にあるトリムポットの穴には何も挿入しないでくださ い。これらのトリムポットは、メーカーとサービス専用です。これらの穴に何かを挿入すると、保証が無効 になります。

基本的に、これらのトリムポットは工場で設定されており、調整する必要はありません。ただし、問題が あると思われる場合は、ご連絡ください。I

# **10.** 空白のパッチシート

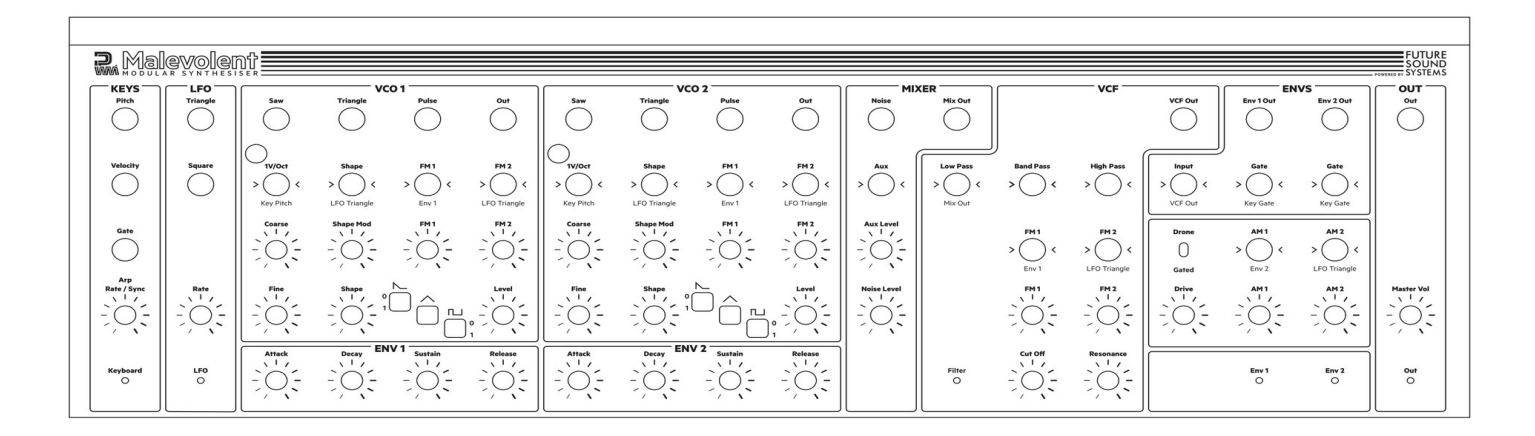

PWMはPaulWhittingtonGroupLimitedの登録商標です。 © 2022 Paul Whittington Group Limited. All rights reserved.

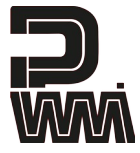